## How to setup Autosynch?

There are two ways:

1. Once logged in to System 5, go to Utilities> Synchronize with File server.

-- Make sure you select the path to the server bin

2. Check your local system 5 bin for file named 'SYNCSRV.INI'

-- Right click on the file and 'Edit'

W:\Windward\System5\bin\ ←— this is for the directory of your server bin

**ENABLE=Y** ←— means we enabled synchronization

**ENABLEWIN=N** ←— change N to Y if you want system 5 to synch during windows StartUp

## **SHORTCUTS=N**

**AUTOSYNC=Y** ←— means Autosynch is enabled. ( Should go hand in hand with ENABLE=Y)

**RESTART=C:\Windward\System5\bin\systemfive.exe** ←— Local bin directory

From: <https://wiki.windwardsoftware.com/>- **Windward Software Wiki**

Permanent link: **[https://wiki.windwardsoftware.com/doku.php?id=setting\\_up\\_autosynch](https://wiki.windwardsoftware.com/doku.php?id=setting_up_autosynch)**

Last update: **2016/07/07 17:16 (8 years ago)**

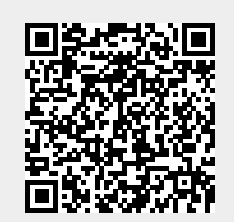